## **Inhaltsverzeichnis**

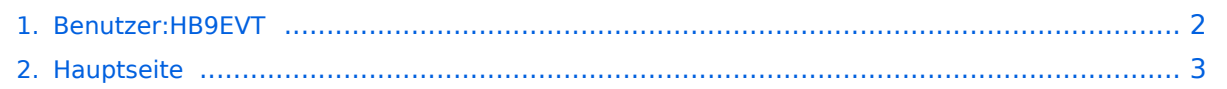

## <span id="page-1-0"></span>**Benutzer:HB9EVT**

Das Inhaltsformat pdf wird vom Inhaltsmodell Wikitext nicht unterstützt.

Zurück zur Seite [Hauptseite.](#page-2-0)

## <span id="page-2-0"></span>**Quelltext der Seite Hauptseite**

Sie sind nicht berechtigt, die Seite zu bearbeiten. Gründe:

- Die Aktion, welche Sie beantragt haben, ist auf Benutzer beschränkt, welche einer der Gruppen ["Administratoren](https://wiki.oevsv.at/w/index.php?title=Project:Administratoren&action=view), [Sichter,](https://wiki.oevsv.at/w/index.php?title=Project:Sichter&action=view) [Prüfer"](https://wiki.oevsv.at/w/index.php?title=Project:Pr%C3%BCfer&action=view) angehören.
- Die Aktion, welche Sie beantragt haben, ist auf Benutzer beschränkt, welche der Gruppe "editor" angehören.
- Diese Seite wurde geschützt, um Bearbeitungen sowie andere Aktionen zu verhindern.

Sie können den Quelltext dieser Seite betrachten und kopieren.

eMail: <rufzeichen>@uska.ch<br /> ==Vorstellung von Pepe HB9EVT== wohnhaft im Berner Oberland (Schweiz) [[Radio Scout]] (zu deutsch: ein funkender Pfadfinder) seit vielen Jahren regelmässiger und begeisteter Teilnehmer beim [[JOTA]] ([[Jamboree on the air]]), ein jährlich, weltweit stattfindender Pfadfinderanlass. Mitglied bei: \*Verband "Union Schweizerischer Kurzwellen-Amateure" ([https://uska.ch USKA]) \*HB9JAM - Fachgruppe [https://risc.pbs.ch/ "'''Radio-''' und Internet-'''Scouting'''"] des Verbands [https://pfadi.swiss/ "Pfadibewegung Schweiz"] \*HB9BIPI - Verein "Scoutnet Schweiz" \*HB9NFB - Verein [http://hb9nfb.ch/ "Notfunk Birs"] ==Nützliche Links== \*[[Letzte Aktivitäten]] \*[[Hilfe:Hauptseite]] \*[[Spezial: Spezialseiten]] \*[[:Kategorie:Vorlagen]] == Seiten, die dringend überarbeitet werden sollten == \* Seite "[[Wiki Anleitung]]": Seit Umstellung des ÖVSV-Wiki im Jahr 2021 auf ein Bluespice-Wikiformat sind verschiedene Angaben nicht mehr korrekt. ==Best Practice== =====Anzeige einer Seitenvorschau beim Bearbeiten===== Bearbeitet man eine Seite und möchte vor dem Speichern sich die Seite als Vorschau anzeigen lassen (zur Kontrolle, ob alles so dargestellt wird, wie man sich das vorstellt), geht man wie folgt vor: #Oben im Formatierungsbalken auf das Bleistift-Symbol klicken und von "Visuelle Bearbeitung" auf "Quellentextbearbeitung" umstellen. <br /> """ Die Darstellung der Seite ändert sich. Das kann bis zu einer Sekunde dauern. Sich dadurch nicht beirren lassen. #Rechts daneben aufs blaue Feld "Änderungen speichern..." klicken. Im erscheinenden Pulldown-Menu gibt es unten ein Feld "Vorschau zeigen". Dort draufklicken. <br /> ""'' Die Vorschau wird angezeigt. Oben auf der Seite gibt es die zwei Felder "Bearbeitung fortsetzen" oder "Änderungen speichern". #Falls du "Bearbeitung fortsetzen" wählst, musst du beim Bleistift-Symbol wieder die Darstellung auf "Visuelle Bearbeitung" zurückstellen (vgl. 1)

Die folgende Vorlage wird auf dieser Seite verwendet:

[Vorlage:Box Note](https://wiki.oevsv.at/wiki/Vorlage:Box_Note) [\(Quelltext anzeigen\)](https://wiki.oevsv.at/w/index.php?title=Vorlage:Box_Note&action=edit) (schreibgeschützt)

Zurück zur Seite [Hauptseite.](#page-2-0)